## **Mise en service du disque dur pour décodeur Siligence**

 Il est nécessaire de prévoir un disque dur externe dédié exclusivement à votre décodeur Siligence. Attention, suite à la mise en service, ce disque dur sera formaté et toutes les données éventuelles enregistrées préalablement pour une autre utilisation seront perdues.

Votre disque dur doit posséder à minima une interface USB3.0

## **1 Raccordement de votre disque dur**

Mettez votre décodeur en veille et éteignez votre décodeur à l'aide de l'interrupteur. Connectez le disque dur sur le port USB<sup>1</sup> au choix soit face avant, soit face arrière.

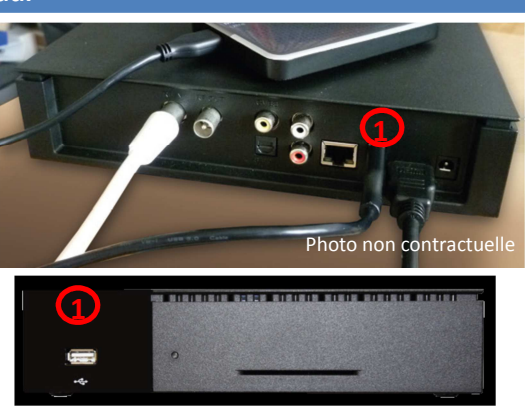

## **2 Installation de votre disque dur**

Allumez le décodeur à l'aide de l'interrupteur et appuyez sur la touche rouge<sup>2</sup> en haut à droite de la télécommande. Sélectionnez la touche « Menu<sup>3</sup> » sur la télécommande.

 $\blacksquare$  $\overline{\phantom{a}}$  $\overline{ }$  $\left( 2\right)$  $\sqrt{3}$ O  $\bigcirc$  $\bigcirc$  $\left( 8\right)$  $\odot$  $\overline{\mathbf{R}}$ 

**Raccordements**  - Dans le menu, sélectionnez **« Réglages »** à l'aide des flèches de la télécommande et appuyez sur « OK » pour valider.

- Dans le menu **« Réglages »**, sélectionnez **« Disque dur »** à l'aide des flèches de la télécommande et appuyez sur « OK » pour valider.
- Pour formater votre disque dur, appuyez sur la touche rouge<sup>4</sup> (la première sous la touche « MENU »).
- Validez par « OK »
- Patientez, votre disque dur est prêt.

Pour découvrir les fonctionnalités de votre décodeur et pour enregistrer des émissions, consultez le manuel d'utilisation du décodeur Siligence sur le site internet **www.uem-metz.fr** rubrique **Particuliers/TV & Triple Play/Assistance technique** 

En cas de problèmes, appelez le **Centre d'Appel Technique** au **0810 30 35 10** 

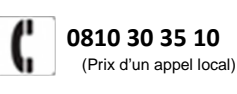

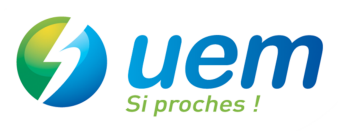

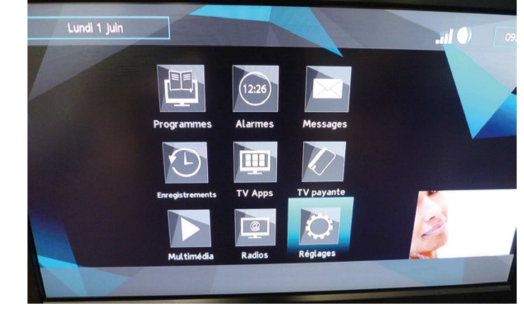

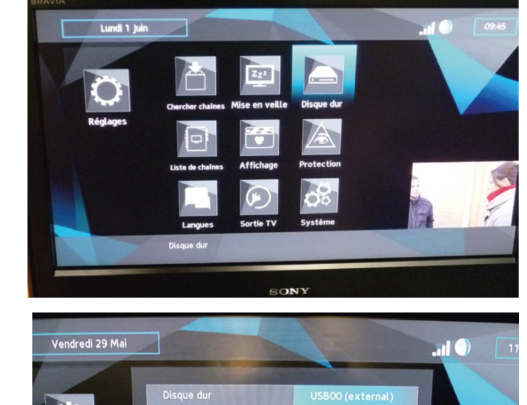